**Личный кабинет БКС Брокер: вход и регистрация, официальный сайт**

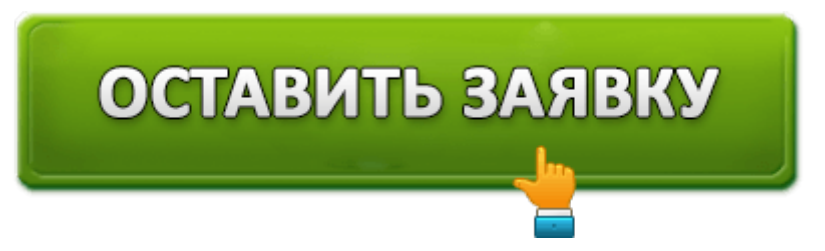

В деловых кругах группа **БКС Брокер** известна с 1995 г., а аббревиатура БКС расшифровывается, как Брокер Кредит Сервис. Основная сфера интересов этой новосибирской финансовой группы лежит в трейдинговых и консалтинговых операциях, которые проходят на биржах ценных бумаг в России и за рубежом. Кроме этого, компания БКС оказывает брокерские, доверительно-управленческие и информационно-аналитические услуги в разных сферах деятельности. В число их клиентов входит более 300 тыс. физических и юридических лиц. В состав финансовой группы БКС входят 5 организаций, каждая из которых работает в отдельной области бизнеса. В их число входят: БКС Ультима, Банк БКС, БКС Брокер и другие. К примеру, по версии Forbes банк БКС вошел в ТОП рейтинга ста самых надежных банков РФ. А по финансовой отчетности общая сумма активов группы БКС за 2016 год приближалась к цифре около 180 млрд. рублей, с общей прибылью в 6.8 млрд. рублей.

# **Вход в личный кабинет БКС Брокер**

Группа БКС имеет свой интернет-сервис по ссылке: https://broker.ru/, где любой зарегистрированный клиент получает индивидуальный кабинет, в котором можно начинать работу на бирже.

Вход в клиентский кабинет происходит через меню: "Трейдинг";

Затем нужно выбрать страницу приложения: "Мой брокер". Здесь открывается окошко, в которое нужно ввести: логин или телефон, пароль, который выдавался при регистрации клиента. Затем нажать синюю кнопку: «Войти».

В кабинете клиент получает возможность управлять многими финансовыми операциями.

#### **Функционал личного кабинета**

Из кабинета можно контролировать свои финансы на бирже и выполнять ряд следующих действий:

- Контролировать активы на счету.
- Выводить деньги и пополнять счет.
- Просматривать информацию и оценивать возможности инвестиций.

### **Регистрация в личном кабинете БКС Брокер**

Регистрацию на данной бирже можно пройти двумя способами:

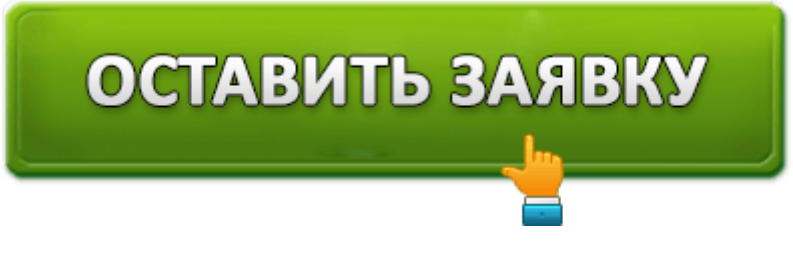

- 1. ближайшем отделении компании;
- 2. режиме онлайн на сайте биржи.

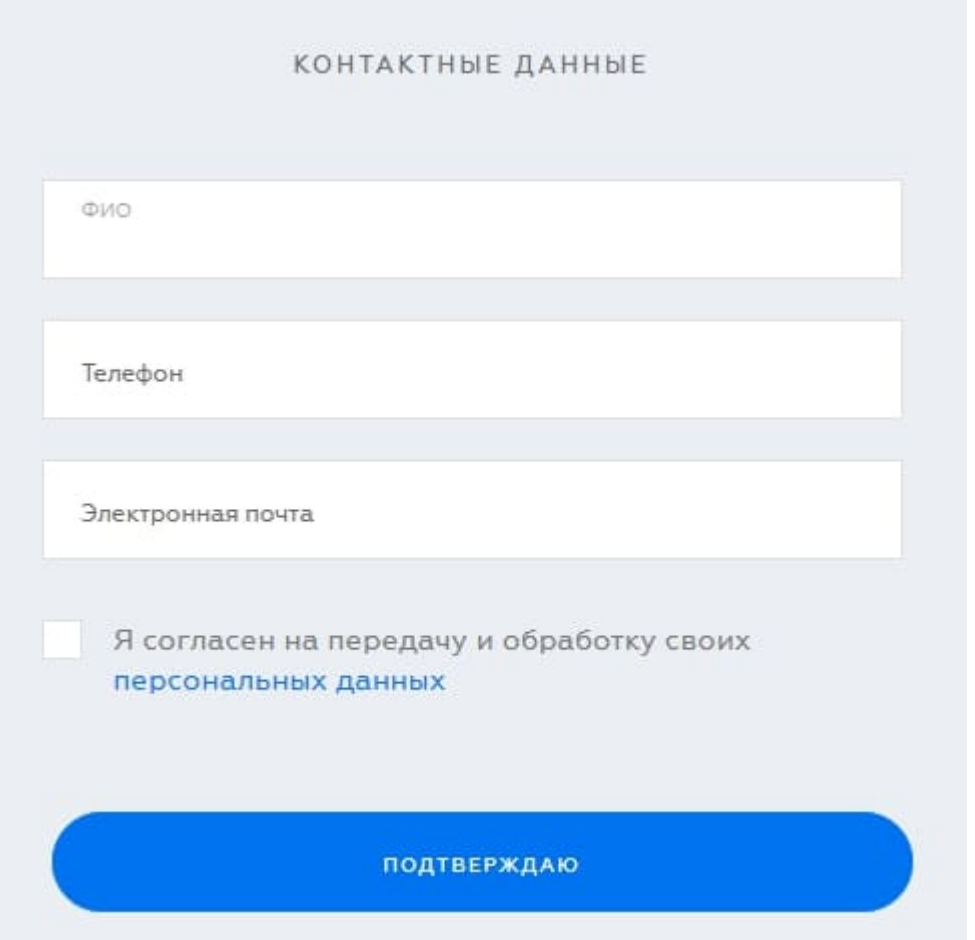

1. Если в вашем населенном пункте имеется отделение компании БКС, нужно посетить ее офис и попросить служащих, чтобы вам помогли с регистрацией в сервисе: «Мой брокер».

2. В приложении «Мой брокер» онлайн нужно открыть страницу: «Биржа в смартфоне». Там будет открыта форма регистрации, куда нужно ввести свои личные данные, телефонный номер и адрес электронной почты. После этого подтвердить свое согласие, нажав синюю кнопку «Регистрация». Затем следует пройти предложенный алгоритм действий. В результате система выдаст индивидуальный логин и пароль для доступа в личный кабинет клиента.

#### **Восстановление пароля от личного кабинета**

Восстановить свои данные от индивидуального кабинета клиента можно двумя способами:

- 1. Лично прийти в отделение компании БКС и объяснить ситуацию сотрудникам. После этого они должны помочь с процедурой восстановления пароля.
- 2. Нужно позвонить по телефонам поддержки клиентов и попросить восстановить пароль. Вот эти номера: 8 800 500-40-40 или 8 800 100-55-44. Звонить необходимо с мобильного девайса, куда присылают проверочные СМС-ки, и с которым проходила регистрация на бирже БКС.

## **Возможности мобильного приложения БКС Брокер**

Для удобства клиентов компании БрокерКредитСервис, имеющих смартфоны, разработчики создали приложение "Мой брокер», предназначенное для оперативных систем: Android и iOS. Приложение заменяет ноутбук или компьютер и позволяет выполнять следующие действия:

- приобретать ценные бумаги;
- совершать операции по обмену валют;
- полноценно работать с инвестиционным портфелем;
- выполнять другие операции на бирже.

Возможности данного приложения абсолютно идентичны функционалу, доступному в кабинете клиента, и представляют такой же ассортимент услуг.

Скачать это приложение можно бесплатно по следующим ссылкам в интернете:

https://play.google.com/

https://itunes.apple.com/

### **Контакты и телефон**

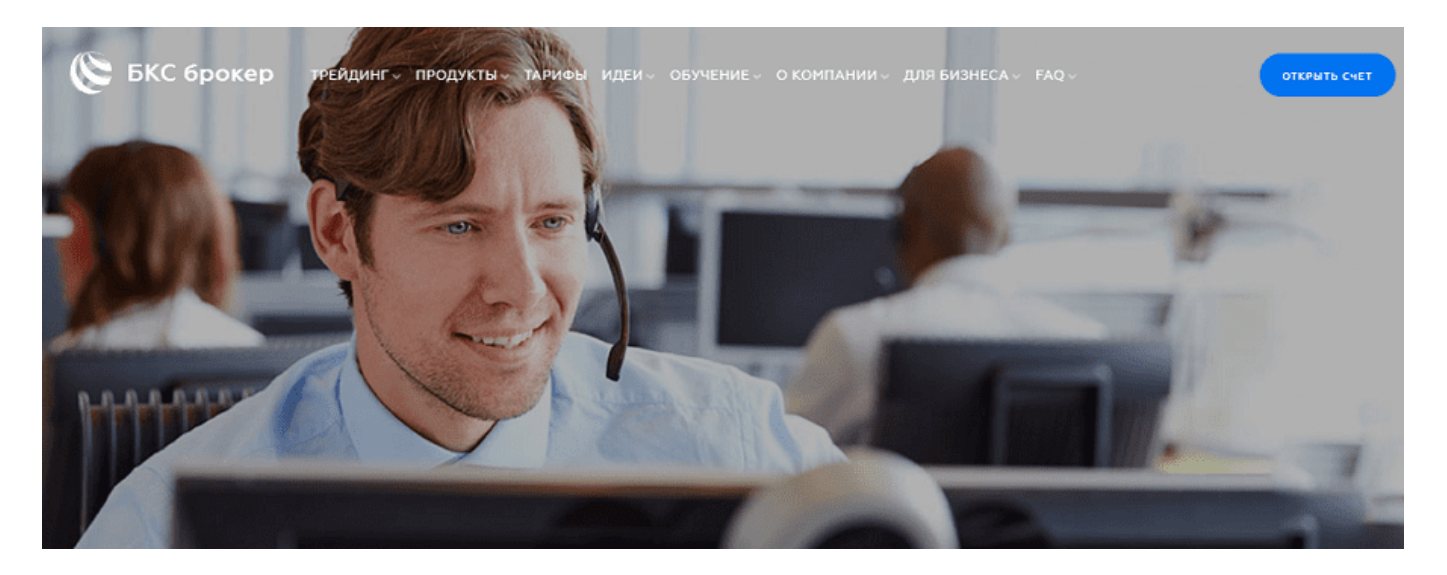

У клиентов компании БКС часто возникают вопросы, которые требуют вмешательства специалистов службы поддержки. Для этого на сервисе имеется раздел "FAQ". В нем содержится ряд популярных вопросов и ответов на ситуации, которые наиболее часто возникают при работе в кабинете или на бирже. К тому же у сотрудников биржи работает обратная связь с клиентами, и справа в нижнем углу всегда можно запросить обратный звонок прямо с биржи.

Если клиент чувствует, что его проблема срочная, и требует немедленного решения, можно связаться с поддержкой по телефону горячей линии: **8(800)500-55-45**

Как правило, для проверки клиента и аутентификации его личности сотрудники задают ему проверочные вопросы о номере соглашения или брокерского счета.

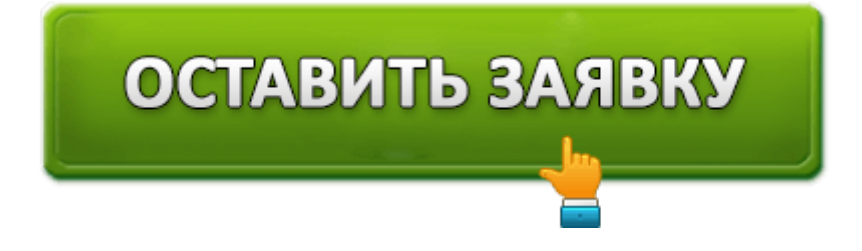